Прикладное программное обеспечение «Сервер управления» ЦИВР.90012-01 входит в состав Сервера МПСН ЦИВР.466535.011 МПСН «Тетра-И» и предназначено для расчёта целей по данным, поступающим от станций наземных, по алгоритмам MLAT и ADS-B, а также для обеспечения информационного взаимодействия с внешними потребителями информации системы.

## **Инструкция по установке экземпляра прикладного программного обеспечения «Сервер управления» ЦИВР.90012-01, предоставленного для проведения экспертной проверки**

- 1. Скопировать каталог WAM-SU с файлами виртуальной машины на жесткий диск компьютера.
- 2. Открыть окно менеджера VirtualBox.
- 3. Выбрать пункт меню *Машина -> Новый.*
- 4. Перейти в папку *WAM-SU* в открывшемся окне файлового менеджера.
- 5. Выбрать файл *WAM -SU.vbox,* и подвердить выбор кнопкой *Открыть*.
- 6. Запустить виртуальную машину *WAM -SU:* кнопкой *Запустить*. В результате на экране отображается окно виртуальной машины, в котором производится запуск операционной системы (далее - ОС) виртуальной машины.
- 7. Авторизоваться в ОС, логин пользователя *mlat* и пароль *wamwamwam* (см. рис. [Рисунок 1\)](#page-0-0).

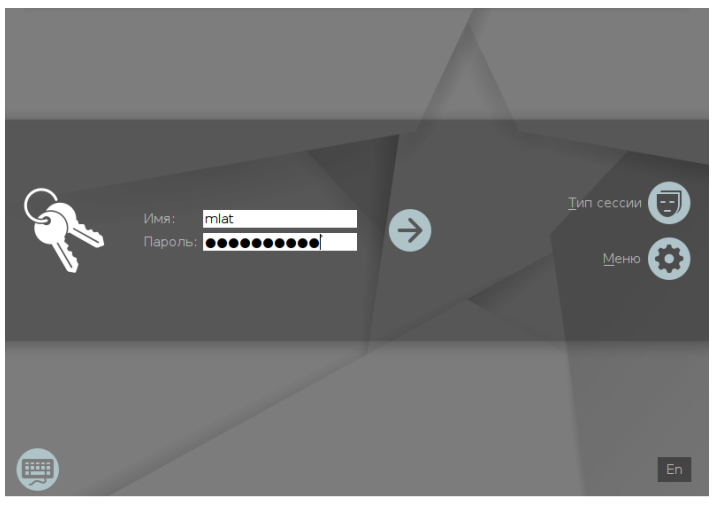

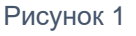

<span id="page-0-0"></span>В окне выбора уровня конфиденциальности кнопкой *Да* подтвердить нулевой уровень.

8. После успешной загрузки ОС производится автоматический запуск прикладной программы. Запуск программы производится в фоновом режиме в течении одной минуты.

# **Проверка успешности запуска прикладного программного обеспечения «Сервер управления» ЦИВР.90012-01**

- 1. Открыть окно терминала сочетанием клавиш *ALT-t*.
- 2. Ввести команду:

ps -AF

3. Найти в отобразившемся списке (см. рис. 2) процессы:

```
ping-monitor
snmp-monitor
log-secondary
mlat_wa-control-server
```
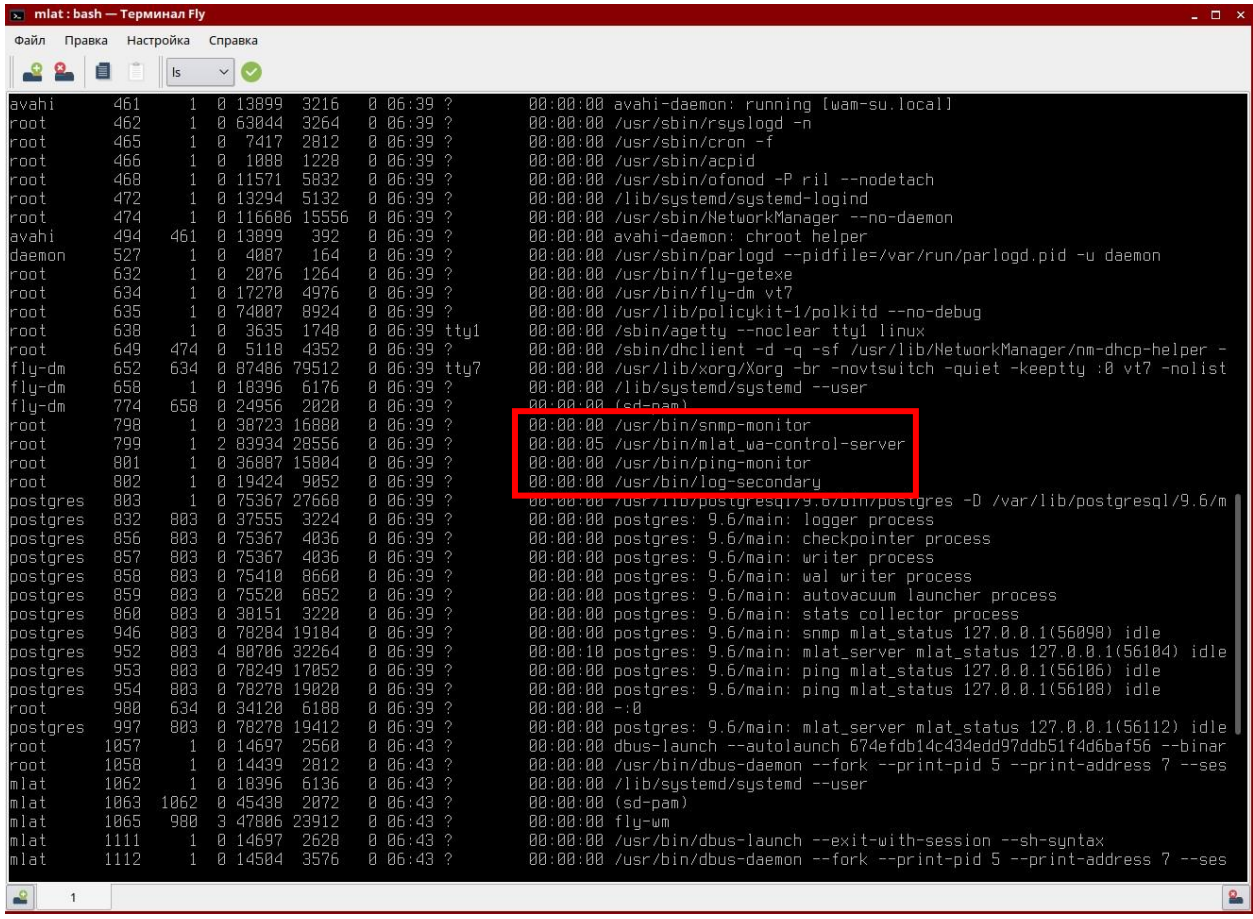

[Рисунок 1](#page-0-0)

Наличие вышеприведенных процессов свидетельствует об успешности запуска прикладного программного обеспечения «Сервер управления» ЦИВР.90012-01.

## **Информация, необходимая для установки экземпляра прикладного программного обеспечения «Сервер управления» ЦИВР.90012-01.**

## Установка операционной системы

Рекомендации по установке ОС Astra Linux Special Edition (Смоленск)

- системный диск форматировать в файловой системе *ext4*;
- пространство диска использовать полностью и монтировать в корневой каталог «/»;
- раздел подкачки не использовать;
- имя нового пользователя mlat, пароль не менее 8 символов;
- установить пароль загрузчика grub идентичным паролю пользователя mlat;
- установить "*Средства удаленного доступа SSH*";
- установить имя хоста для первого сервера управления*.*

Установка пароля администратора (суперпользователя root)

#### **1. Авторизоваться в ОС под учетными данными пользователя** *mlat***.**

- **2. Открыть терминал:** комбинацией клавиш Alt+T
- **3. Задать пароль:** командой

sudo passwd

- **4. Ввести новый пароль пользователя** *root***:** идентичный паролю пользователя mlat.
- *5.* **Проигнорировать системное сообщение** *НЕУДАЧНЫЙ ПАРОЛЬ: не содержит достаточное число РАЗЛИЧНЫХ символов и п***овторно ввести новый пароль пользователя** *root.*
- **6. Перезагрузить системный блок:** *Стартовое меню ОС ПУСК Завершение работы Перезагрузка.*

## Установка прикладной программы

#### **Копирование установочных пакетов программы**

- **1. С установочного электронного носителя распаковать заархивированный дистрибутив программы:** на системные ресурсы инсталлируемого системного блока сервера управления**.**
- **2. Из разархивированного дистрибутива скопировать в домашний каталог пользователя, например, /home/wam установочные пакеты программы:**

smolensk-1.6-cserver.deb;

smolensk-1.6-cserver cfg-AAA.deb (где AAA – ИАТА-код аэропорта).

#### **Установка пакетов программы**

- **1. Авторизоваться в ОС системного блока сервера управления под пользователем:** root
- **2. Открыть терминал:** комбинацией клавиш Alt+T
- **3. Перейти в каталог с сохраненными установочными пакетами программы:** командой

cd <путь к каталогу>, например: cd /home/wam

**4. Запустить установку пакетов программы:** командой dpkg -i \*.deb

## Установка и настройка базы данных

При установке пакета smolensk-1.6-install.deb производится инсталляция и настройка СУБД PostgreSQL и базы данных прикладной программы.

## **Для проверки работы сервера БД:**

- **1. Открыть терминал:** сочетанием клавиш Alt+t.
- **2. Повысить права:** командой

sudo su

## **3. Проверить статус сервера базы данных:** командой

/etc/init.d/postgresql status

При запущенном сервере БД в терминале отображается статус процесса *active (exited)*, выделенный **зеленым** цветом, пример ответа системы представлен на рисунке 2.

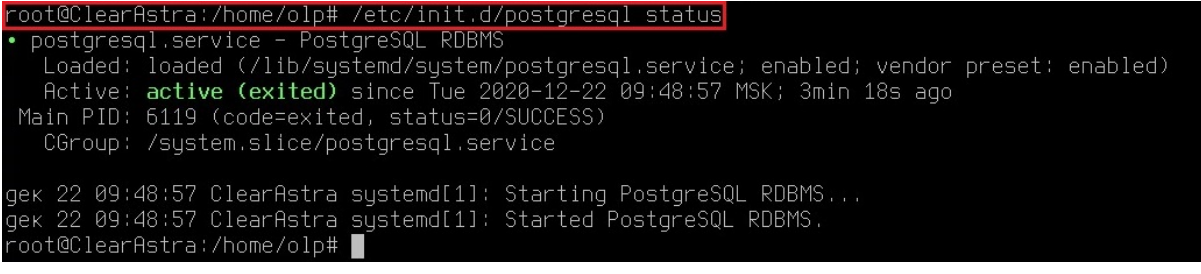

#### **Рисунок 2**

Сервер БД установлен, но не запущен, в терминале отображается статус процесса

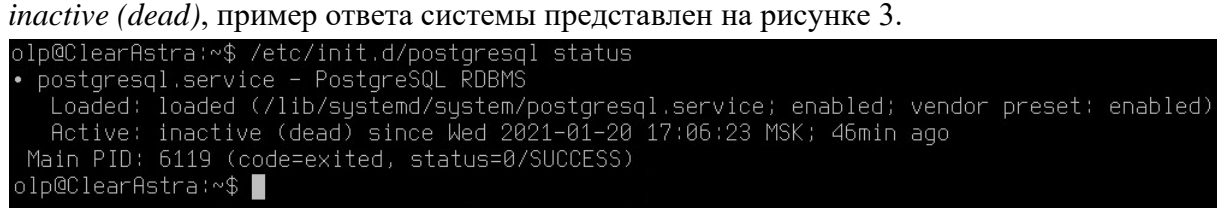

## **Рисунок 3**

Сервер БД не установлен, в терминале отображается сообщение *Нет такого файла или каталога*, пример ответа системы представлен на рисунке 4.

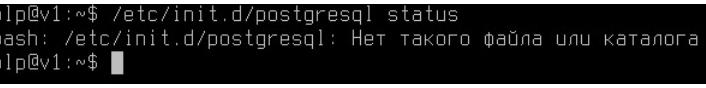

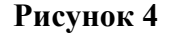

В случае если сервер БД установлен, но не запущен, то следует его активировать и добавить в автозагрузку при запуске системы:

- **1. Открыть терминал:** сочетанием клавиш Alt+t.
- **2. Повысить права:** командой

sudo su

3. **Активировать сервер БД:** командой

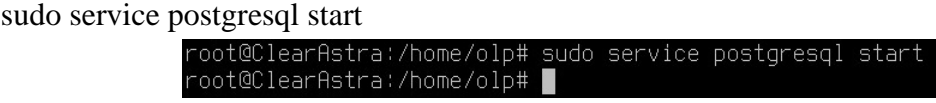

#### **Рисунок 5**

4. **Настроить автозапуск сервера БД при загрузке ОС:** командой

chmod a+x /etc/init.d/postgresql

Если сервер БД не установлен, следует повторить процедуру инсталляции установочного пакета smolensk-1.6-install.deb